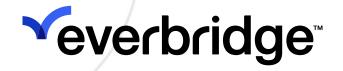

## ManageBridge User Guide

Everbridge Suite January 2024

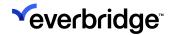

Everbridge Suite 2024 Printed in the USA

**Copyright @ 2024. Everbridge, Inc, Confidential & Proprietary.** All rights are reserved. All Everbridge products, as well as NC4, xMatters, Techwan, Previstar, one2many, SnapComms, Nixle, RedSky, and Connexient, are trademarks of Everbridge, Inc. in the USA and other countries. All other product or company names mentioned are the property of their respective owners. No part of this publication may be reproduced, transcribed, or transmitted, in any form or by any means, and may not be translated into any language without the express written permission of Everbridge.

Limit of Liability/Disclaimer of Warranty: Everbridge makes no representations or warranties of any kind with respect to this manual and the contents hereof and specifically disclaims any warranties, either expressed or implied, including merchantability or fitness for any particular purpose. In no event shall Everbridge or its subsidiaries be held liable for errors contained herein or any damages whatsoever in connection with or arising from the use of the product, the accompanying manual, or any related materials. Further, Everbridge reserves the right to change both this publication and the software programs to which it relates and to make changes from time to time to the content hereof with no obligation to notify any person or organization of such revisions or changes.

This document and all Everbridge technical publications and computer programs contain the proprietary confidential information of Everbridge and their possession and use are subject to the confidentiality and other restrictions set forth in the license agreement entered into between Everbridge and its licensees. No title or ownership of Everbridge software is transferred, and any use of the product and its related materials beyond the terms on the applicable license, without the express written authorization of Everbridge, is prohibited.

If you are not an Everbridge licensee and the intended recipient of this document, return to Everbridge, Inc., 155 N. Lake Avenue, Pasadena, CA 91101.

**Export Restrictions**: The recipient agrees to comply in all respects with any governmental laws, orders, other restrictions ("Export Restrictions") on the export or re-export of the software or related documentation imposed by the government of the United States and the country in which the authorized unit is located. The recipient shall not commit any act of omission that will result in a breach of any such export restrictions.

Everbridge, Inc. 155 N. Lake Avenue, 9th Floor Pasadena, California 91101 USA Toll-Free (USA/Canada) +1.888.366.4911

Visit us at www.everbridge.com

Everbridge software is covered by US Patent Nos. 6,937,147; 7,148,795; 7,567,262; 7,623,027; 7,664,233; 7,895,263; 8,068,020; 8,149,995; 8,175,224; 8,280,012; 8,417,553; 8,660,240; 8,880,583; 9,391,855. Other patents pending.

| Getting Started                                    | 4    |
|----------------------------------------------------|------|
| Logging Into ManageBridge                          | 4    |
| ManageBridge Biometric SSO Options                 | 5    |
| Switching Organizations in ManageBridge            | 7    |
| ManageBridge Settings                              | 9    |
| Logging Out of ManageBridge                        | . 10 |
| Notifications                                      | .11  |
| Templates Tab                                      | .12  |
| History Tab                                        | . 12 |
| Active Tab                                         | . 15 |
| Sending Notifications From ManageBridge            | .16  |
| Sending a New Notification Without a Template      | . 18 |
| Launching a Scenario from ManageBridge             |      |
| Creating a Notification Template                   |      |
| Batch Send Templates                               |      |
| Incidents                                          |      |
| Templates                                          |      |
| Scenarios                                          |      |
| Incidents                                          |      |
| Launching a New Incident From ManageBridge         |      |
| Reviewing Incident Details in the ManageBridge App |      |
| Sending an Incident Update Notification            |      |
| Closing an Incident in ManageBridge                |      |
| Closing With a Notification                        |      |
| Closing Without a Notification                     |      |
| Critical Events                                    |      |
| Events                                             |      |
| Creating a New Critical Event                      |      |
| Templates                                          |      |
| Tasklists                                          |      |
| Creating a Task List                               |      |
| Adding a Task to a Task List Template              |      |
| Edit Task List                                     |      |
| Edit Task                                          | .64  |
| Share Task List                                    |      |
| Remove Sharing from Task List                      |      |
| Delete Task List<br>Delete Task                    |      |
|                                                    |      |
| Documents Adding a Document                        |      |
| Sharing a Document                                 |      |
| Removing Sharing from a Document                   |      |
| Reports                                            |      |
| Notifications                                      |      |
| Safety Events                                      |      |
| •                                                  | .73  |
|                                                    | ./4  |

# **Getting Started**

### Logging Into ManageBridge

You will find the *Everbridge ManageBridge* application in the App Store for your mobile phone. Download and install it as you would for any other app for your device. For example, locate the app and tap **Install**.

#### To log into ManageBridge:

- 1. Once installed, open ManageBridge on your device to display the **Login** screen. Your login credentials for ManageBridge are the same as those for the Manager Portal.
  - If your Organization requires the use of Single Sign-On, tap that option to enter your Key Phrase.

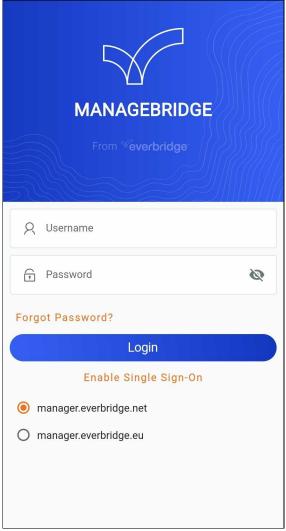

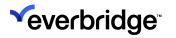

- 2. Type your username and password. If applicable, you can also toggle to the EU version of the Manager Portal.
- 3. Tap **Login**. If you have permission to use multiple Organizations, the app will default to the last Organization that it accessed.
- 4. You'll land on the main menu, which contains any modules available for you based on your given role within the Organization, as well as the Organization's purchased products. You'll see your **username**, **role**, and **Organization** at the top of the page. The **Settings** menu can be accessed by tapping the **cog** icon in the top-right corner.

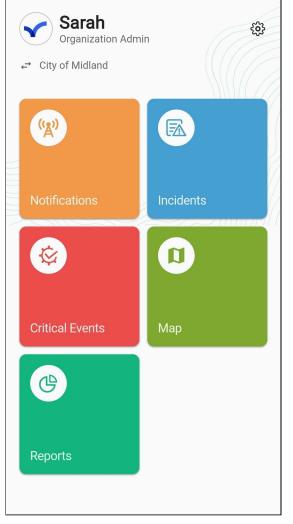

#### ManageBridge Biometric SSO Options

If Single Sign-On (SSO) has been enabled by an Account Administrator, users who utilize it to log into ManageBridge can do so with biometric data, allowing them to save time by logging in with fingerprint or face identification rather than entering their username or password.

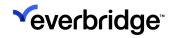

These options can be enabled from the **Settings** menu, then by tapping **Face ID** or **Touch ID** depending on the device model. You'll then be prompted to enter your username and password before the biometric option is turned on.

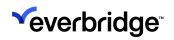

### Switching Organizations in ManageBridge

If you are registered to more than one Organization within an Account, you can switch to the Organization you want to manage.

#### To switch Organizations in ManageBridge:

1. From the **Main Menu**, tap the name of your current Organization beneath your username.

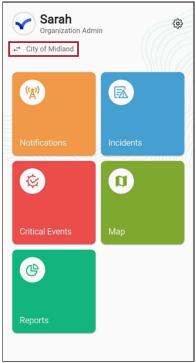

2. The **Switch Organization** page will appear, which lists all of your associated Organizations and your role within them. The Organization you are currently

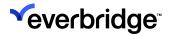

#### managing will be indicated by a checkmark.

| ← s                 | witch Organization |    |
|---------------------|--------------------|----|
| City of Midland     |                    |    |
| Organization Ac     | lmin               | <> |
| Fenwick County      |                    |    |
| Organization Ac     | lmin               | >  |
| Harbor Bay Intern   | ational Airport    |    |
| Organization Ac     | lmin               | >  |
| Pfieffer University |                    |    |
| Organization Ac     | lmin               | >  |
| Rainier County      |                    |    |
| Organization Ac     | lmin               | >  |
| Tower Global        |                    |    |
| Organization Ac     | lmin               | >  |
| Winchester LLC      |                    |    |

3. Tap the Organization you'd like to switch to. You'll be returned to the main menu, where you'll see the new Organization listed at the top. Note that the available tiles may change depending on the Organization's configuration and purchased products.

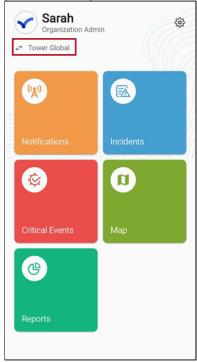

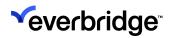

### ManageBridge Settings

The **ManageBridge Settings** page can be accessed by tapping on the cog icon in the top-right corner of the **Main Menu**.

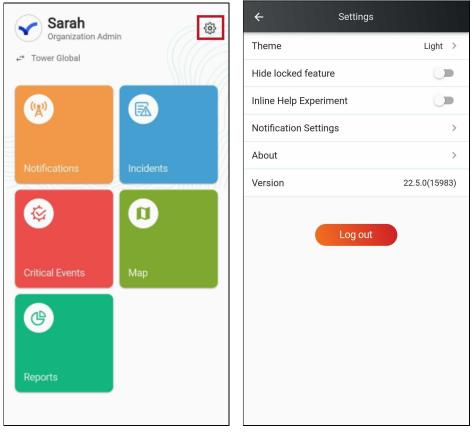

Several Settings can be viewed or configured from here, including:

- **Theme** Choose between System, Dark, or Light themes to customize the viewing experience.
- Hide Locked Features Users can toggle this option ON to hide features that are inaccessible for their role.
- Inline Help Experiment When this is enabled, users can long-press on items in the Notifications module to see an inline help popup that provides further context and information.
- Notification Settings Specify the Sender Email and Sender Caller ID.
- About Tap this to view the Terms of Use, Privacy Policy, Rate in the app store, and browse Customer Support Options.
- Version Displays the installed application version.

#### Logging Out of ManageBridge

To sign out of the app, simply tap the orange **Log Out** button at the bottom of the **Settings** page. You'll be returned to the login screen once you've been logged out.

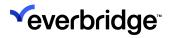

# Notifications

An Organization's Notifications can be viewed and sent by tapping on the **Notifications** tile on the home page.

| ← Sarah<br>Organization Admi | n 🔅       |
|------------------------------|-----------|
|                              |           |
| Notifications                | Incidents |
| 1                            | G         |
| Мар                          | Reports   |
|                              |           |
|                              |           |
|                              |           |

**NOTE:** For more on Notifications in Everbridge Suite, see the <u>Dispatcher</u> <u>Guide</u> and <u>Organization Administrator Guide</u>.

The Notifications section is broken into three tabs:

- 1. Templates
- 2. History
- 3. Active

### **Templates Tab**

Any Notification templates available to you will be found under the **Templates** tab. Tap one to start creating a new Notification from it. Users with the necessary permissions can also tap on the three-dot icon to open a dropdown menu that reveals additional actions:

- Edit
- Star
- Delete

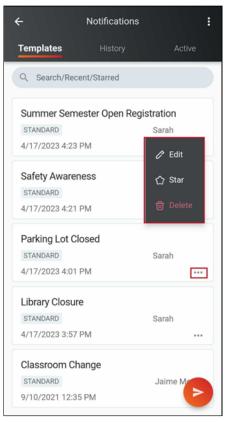

The Templates tab also contains a hamburger menu in the top-right corner. Tap it to reveal the following actions:

- New Template
- Batch Send

## **History Tab**

Any previous Notifications can be viewed under the History tab.

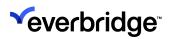

| ← Notific                                        | ations                   |
|--------------------------------------------------|--------------------------|
| Templates Hist                                   | ory Active               |
| Q Search                                         |                          |
| High Wind Warning<br>SENT STANDARD<br>System     | ►<br>3/13/2023 12:42 PM  |
| High Wind Warning<br>SENT STANDARD<br>System     | ►<br>12/23/2022 7:49 AM  |
| High Wind Warning<br>SENT STANDARD<br>System     | ►<br>12/22/2022 11:43 AM |
| High Wind Warning<br>SENT STANDARD<br>System     | ►<br>12/21/2022 11:54 AM |
| Severe Thunderstorm V<br>SENT STANDARD<br>System | Narning 👂                |
| Severe Thunderstorm \                            | Naming                   |

Tap on a Notification from the list to view its key details, such as the **Confirmation Status** and **Confirmations by Path**. You'll also find the **Send Follow-Up** and **Stop** options here when applicable.

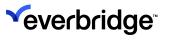

| € ĝ             | Protest on East Campus                                                                                                    | Stop |
|-----------------|----------------------------------------------------------------------------------------------------|------|
| Updat           | ed: 04/18/2023 10:03 AM 砛                                                                                                    |      |
|                 | Send Follow Up                                                                                                    |      |
| Confirmation    | n Status                                                                                                    | >    |
| 100%            | <ul> <li>1 - Confirmed</li> <li>0 - Confirmed Late</li> <li>0 - Unreachable</li> <li>0 - Not Confirmed</li> </ul>                                            |      |
| Confirmation    | ns By Path                                                                                                    |      |
| 100%            | <ul> <li>0 - Mobile App</li> <li>0 - Text</li> <li>0 - Campus Email</li> <li>1 - Personal Email</li> <li>0 - Campus Phone</li> <li>0 - Home Phone</li> </ul> |      |
| Notification \$ | Summary                                                                                                    | >    |

Tapping **Notification Summary** at the bottom will provide even more details, such as:

- Notification ID
- Message Title
- Message Text
- Initiated By
- Start Date
- End Date
- Throttling (Yes/No)
- Emergency (Yes/No)
- Notification Mode
- Imminent Threat to Life (Yes/No)
- Sender Email
- Delivery Methods
- Duration
- Contact Cycles
- Voicemail Preference
- Confirm (Yes/No)
- Member Settings
  - Request Location (Yes/No)
  - Request Image (Yes/No)
  - Request Additional Info (Yes/No)

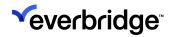

- Enable Sharing Options (Yes/No)
- Language
- Override Device Time frame (Yes/No)

## Active Tab

Any active Notifications can be found on the **Active** tab. Tap on one to view the same information available for Notifications found in the History tab.

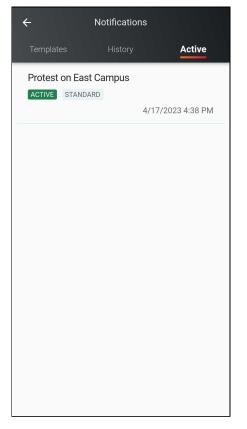

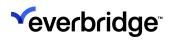

### Sending Notifications From ManageBridge

Users can perform all the tasks of sending and monitoring Notifications from the ManageBridge app just as they would from the desktop Manager Portal.

#### To send a new Notification from ManageBridge using a template:

- 1. From the home screen, tap Notifications.
- 2. Tap **Templates**. The list of templates available to you is displayed.

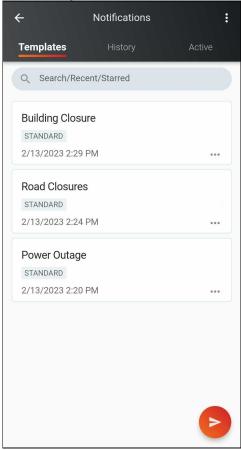

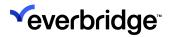

3. Tap the template you want to use. Your message is displayed. You can also manually enter a new message if you don't have a template to use.

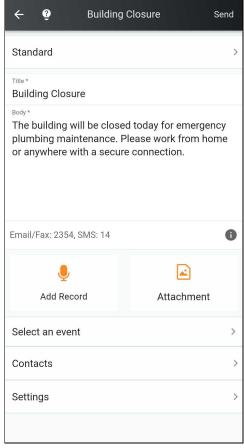

- 4. Add a voice recording or attachment, if desired.
- 5. Tap **Select an event** to assign your notification to an event. See <u>Notification</u> <u>Events</u>.
- 6. Click the back arrow to return to your message.
- 7. Tap **Next** to be taken to the **Contacts** page. Contacts can be added via Groups, Individuals, Rules, Map, or by utilizing the Search bar. Return to your message once the contacts have been selected.
- 8. Tap Settings to configure and preview the Final Settings page, including:
  - Delivery methods
  - Sender Information
  - Voicemail Preference
  - Confirmation preference
  - Delivery Throttling
  - Member App Settings
  - Additional Notifications settings
- 9. Tap Send. The summary page is displayed.
- 10. Tap **Stop** to stop this notification.
- 11. Tap **Send Follow-Up** if you want to send a follow-up message for this notification.

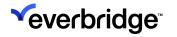

- 12. Click the back arrow to return to Notifications.
- 13. From **Notifications**, you can tap:
  - History to see a history of all your notifications both active and sent.
  - Active to see your active notifications.

#### Sending a New Notification Without a Template

If there are no applicable templates to use, you can manually create a new Notification on the fly by tapping the orange message icon in the bottom-right corner of the Templates Page.

| ÷              | Notifications |        |
|----------------|---------------|--------|
| Templates      | History       | Active |
| Q Search/Re    | cent/Starred  |        |
| Building Clos  | ure           |        |
| STANDARD       |               |        |
| 2/13/2023 2:29 | PM            | •••    |
| Road Closure   | es            |        |
| STANDARD       |               |        |
| 2/13/2023 2:24 | 1 PM          |        |
| Power Outag    | e             |        |
| STANDARD       |               |        |
| 2/13/2023 2:20 | PM            |        |
|                |               |        |
|                |               | Þ      |

The New Notification page will appear, where the following settings can be configured:

- **Simulation Mode:** Message senders can practice the entire Notification workflow without sending out live Notifications. Access to simulation mode will be restricted based on the permissions provisioned in Manager Portal.
- Imminent Threat to Life: When selected, the Notification will be set to High Priority. Messages will also override the recipients' silent switch or "Do Not Disturb" mode on Apple devices.
- **High Priority:** Toggle ON to indicate to the recipient that this is a priority issue.

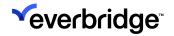

- Notification Type:
  - Standard
  - Polling
  - Quota
  - Conference
- Use Custom SMS Message: Use this option to create a separate message for SMS delivery methods. When selected:
  - Text entered directory below will only go to non-SMS delivery methods (such as email, Everbridge Mobile App, etc.)
  - The title will not be included in your SMS message.
  - Only available for the Standard message type.

After the above choices have been made, you'll proceed to the Message page. Here, you will:

- Select a Message Template (if applicable)
- Enter the message body
- Add a voice recording or attach a file
- Select an Event
- Save as a Message Template

| ← ĝ Mes                   | sage Next  |
|---------------------------|------------|
| Message Templates         | >          |
| Title *                   |            |
| Body *                    |            |
| Email/Fax: 2500, SMS: 160 | 0          |
| 9<br>Add Record           | Attachment |
| Select an event           | >          |
| Save as message templa    | te 🔎       |
|                           |            |

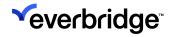

Once the information has been filled in, tap **Next** to specify the recipients of this message. This can be done by choosing individual Contacts, entire Groups, via Rules, or from the Map.

| ← ?   | Contacts                        | Next |
|-------|---------------------------------|------|
| Q Ind | ividual/Group/Rule/ShapeLibrary |      |
|       | Individual                      | 0    |
|       | Group                           | 0    |
| Ŧ     | Rule                            | 0    |
|       | Мар                             | 0    |

When the recipients have been selected, tap the **Back** arrow at the top, and then **Next**. You'll be taken to the **Final Settings** page, where you can configure:

#### • Delivery Methods

- Text Paths
- Voice Paths
- Primary SMS
- Primary Email
- Primary Mobile
- Everbridge Mobile App
- Sender Information
  - Sender Email
  - Sender Caller ID)
- Voice Mail Preference
  - Message Only
  - No Message
  - Message with Confirmation
- Confirmation Preference (Enabled/Disabled)

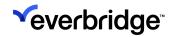

- Delivery Throttling (Enabled/Disabled)
- Member App Settings
  - Request Location
  - Request Image
  - Request Additional Information
  - Enable Sharing Options
- Additional Notification Settings
  - Language
  - Duration
  - Contact Cycles
  - Cycle Interval
  - Path Interval

Once all of the Final Settings have been specified, tap Send.

| Send |
|------|
| >    |
| >    |
| >    |
| •    |
| •    |
| >    |
| >    |
|      |
|      |
|      |
|      |
|      |

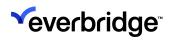

### Launching a Scenario from ManageBridge

To launch a Scenario:

1. Tap on a Scenario from the list to prepend its details to the form on the next page.

| paye.                                                                                    |                    |       |   |
|------------------------------------------------------------------------------------------|--------------------|-------|---|
| ÷                                                                                        | Severe Weather     |       |   |
| Simulation Mo                                                                            | de                 | Ç     |   |
| TEMPLATES <ul> <li>Flooding</li> <li>Hurricane Evacu</li> <li>Hurricane Warni</li> </ul> |                    |       |   |
| VARIABLES                                                                                |                    |       |   |
| Shelter Name:<br>Select                                                                  |                    |       | > |
| Area:                                                                                    |                    | 0/0/0 |   |
|                                                                                          |                    | 0/260 |   |
| Catagory:                                                                                |                    |       |   |
| Select                                                                                   |                    |       | > |
| Evacuation Start                                                                         | Гime:              |       |   |
| Ser                                                                                      | nd 3 Template(s) N | ow    |   |

- 2. Specify if this Scenario should be launched in **Simulation Mode**.
- 3. Review the preselected templates for this Scenario under the **Templates** heading.

4. Fill in the inherited variables for the Scenario. The example below is for a Severe Weather Scenario that calls for local evacuations.

| Simulation Mod      | e     |   |
|---------------------|-------|---|
| TEMPLATES           |       |   |
| Flooding            |       |   |
| Hurricane Evacua    | tion  |   |
| Hurricane Warnin    | g     |   |
| VARIABLES           |       |   |
| Shelter Name:       |       |   |
| Select              |       | > |
| Area:               |       |   |
|                     |       |   |
|                     | 0/261 |   |
|                     | 0/20  | 5 |
| Catagory:           |       |   |
| Select              |       | > |
| Evacuation Start Ti | me    |   |
| Evacuation Start In |       |   |
| MM-DD-YYYY HH:MM    |       |   |
| Evacuation Status:  |       |   |
| Select              |       | > |
| Evacuation Zone:    |       |   |
| Select              |       | > |
|                     |       |   |

5. Tap **Send**.

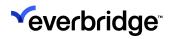

### Creating a Notification Template

Notification templates can be created within ManageBridge from the **Notifications** > **Templates** page.

#### To create a Notification Template:

1. <u>Tap the hamburger menu in the top-right corner and select **New Template**.</u>

| ← N               | o <sup>r</sup> 🗗 New Template |
|-------------------|-------------------------------|
| Templates         | ල Batch Send                  |
| Q Search/Recent/  | Starred                       |
| Duilding Cleaure  |                               |
| Building Closure  |                               |
| 2/13/2023 2:29 PM |                               |
|                   |                               |
| Road Closures     |                               |
| STANDARD          |                               |
| 2/13/2023 2:24 PM | 000                           |
| Power Outage      |                               |
| STANDARD          | ξ                             |
| 2/13/2023 2:20 PM |                               |
|                   |                               |
|                   |                               |
|                   |                               |
|                   |                               |
|                   |                               |
|                   |                               |
|                   |                               |
|                   |                               |

- 2. The first page of the **New Template** flow appears. Tap **Next** to continue after filling in the following details:
  - Imminent threat to life (Yes/No)
  - High Priority (Yes/No)
  - Notification Type:
    - Standard
      - Use Custom SMS Message (Yes/No)
    - Polling

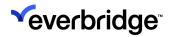

- Quota
- Conference

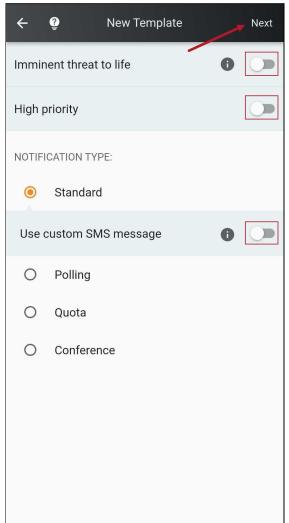

- 3. On the next page, complete the following details before tapping Next:
  - Message Title
  - Message Body
  - SMS Message (if the Use Custom SMS Message option was selected on the previous screen)
  - Attach a recording or attachment as desired
  - Select a related Event, if applicable

• Select a preexisting category, or create a new one

| ← 🄮             | Message |            | Next |
|-----------------|---------|------------|------|
| Title *         |         |            |      |
| Body *          |         |            |      |
| Email/Fax: 2500 |         |            |      |
| SMS Message     |         |            | >    |
| Ļ               |         |            |      |
| Add Record      |         | Attachment | :    |
| Select an event |         |            | >    |
| Category        |         |            | >    |
|                 |         |            |      |
|                 |         |            |      |

4. Next, select the intended contact recipients by searching for individuals, groups, or rules. Tapping the **Map** tab will open the **Map View** if you'd prefer to select contacts by area, instead.

#### MANAGEBRIDGE USER GUIDE

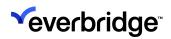

| ← ਊ Con                | tacts Next     | ← @ Con                                                                                                    | tacts Next                        |
|------------------------|----------------|----------------------------------------------------------------------------------------------------|-----------------------------------|
| Q Individual/Group/Rul | e/ShapeLibrary | Q Individual/Group/Rul                                                                                                    | le/ShapeLibrary                   |
| List                   | Мар            | List                                                                                                    | Мар                               |
| Individual             | 2571           | National Museum of Singapore CH                                                                                                    | 21 Bencoolen CC2 Bras Basah HJMES |
| Group                  | 3              | Park<br>City H<br>Funan<br>Clarke Quay C<br>Clarke Quay NE5                                                                                                    | Aall EW13 NS25                    |
| 랴 Rule                 | 1              | n Temple<br>Temple<br>Transformer and the second second seco | elok Ayer<br>www.phase.com        |

Once the contacts have been chosen, tap Next.

- 5. The Settings page will appear. Configure the following options for your message:
  - Delivery Methods
    - All Contact Paths
    - Text Paths
    - Voice Paths
    - Primary SMS
    - Primary EMS
    - Primary Email
    - Primary Mobile
    - Everbridge Mobile App
  - Sender Information
    - Sender Email
    - Sender Caller ID
  - Voice Mail Preference
    - Message Only
    - No Message
    - Message with Confirmation
  - Confirm (Yes/No)
  - Delivery Throttling (Yes/No)
  - Member App Settings

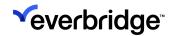

- Request Location (Yes/No)
- Request Image (Yes/No)
- Request Additional Info (Yes/No)
- Enable Sharing Options (Yes/No)
- Additional Notification Settings
  - Language
  - Duration
  - Contact Cycles
  - Cycle Interval
  - Path Interval

| ← ĝ Settings                     | Save |
|----------------------------------|------|
| Delivery Methods                 | >    |
| Sender Information               | >    |
| Voice Mail Preference            | >    |
| Confirm                          |      |
| Delivery Throttling              |      |
| Member App Settings              | >    |
| Additional Notification Settings | >    |
|                                  |      |
|                                  |      |
|                                  |      |
|                                  |      |

6. Tap **Save** to complete your template. It can now be seen in the **Templates** tab in-app.

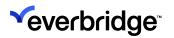

### Batch Send Templates

Multiple Notification templates can be sent simultaneously from ManageBridge by utilizing the **Batch Send** option under **Notifications** > **Templates**.

To send a batch of templates:

1. Tap the hamburger menu icon in the top-right corner, and select **Batch Send**.

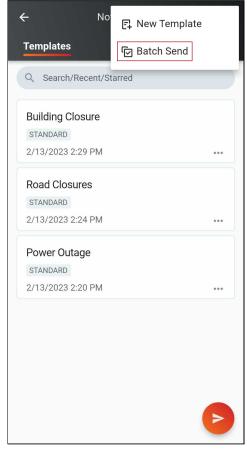

2. Tap the checkmarks next to the templates that should be sent as a batch to select them, and then tap **Next**.

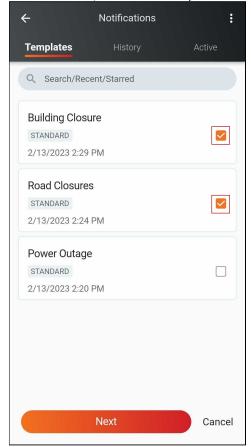

3. You'll land on the **Preview** page, where the selected templates are displayed. If applicable, tap **Select an Event** to associate this batch with a specific event.

The batch can also be sent in Simulation Mode to provide practice for

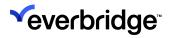

operators learning the app without sending a batch of real Notifications.

| ÷                 | Preview |
|-------------------|---------|
| Select an event   | >       |
| Simulation Mode   |         |
| Building Closure  |         |
| STANDARD          |         |
| 2/13/2023 2:29 PM |         |
| Road Closures     |         |
| STANDARD          |         |
| 2/13/2023 2:24 PM |         |
|                   |         |
|                   |         |
|                   |         |
|                   |         |
|                   |         |
|                   |         |
|                   |         |
|                   |         |
|                   | Send    |
|                   | Sellu   |
|                   |         |

4. Tap **Send** when finished to send the batch of templates.

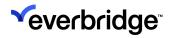

# Incidents

Tap the **Incidents** tile from the home page to view all Incidents within an Organization, and launch new ones.

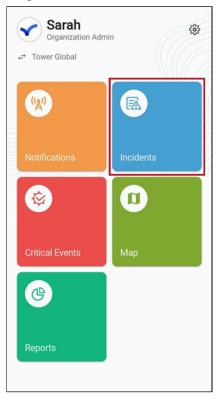

**NOTE:** For in-depth information on Incidents, templates, and scenarios, see the *Incident Administrator Guide* or *Incident Operator Guide*.

You'll be taken to the Incidents menu, which is broken down into three tabs:

- 1. Templates
- 2. Scenarios
- 3. Incidents

#### Templates

Incident Templates used by an Organization can be found under the **Templates** tab.

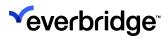

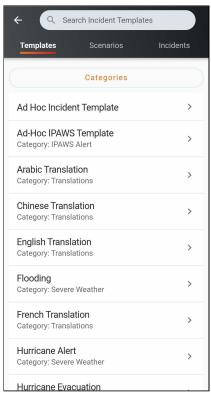

Tap on any of them to open the **New Incident** page, customized based on the selected template.

| ← New Incident         | Next |
|------------------------|------|
| Catagory:              |      |
| Select                 | >    |
| Evacuation Zone:       |      |
| Select                 | >    |
| Evacuation Status:     |      |
| Select                 | >    |
| Evacuation Start Time: |      |
| MM-DD-YYYY HH:MM       |      |
| Shelter Name:          |      |
| Select                 | >    |
| Area:                  |      |
|                        |      |
| 0/26                   | D    |
|                        |      |

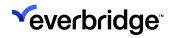

Tapping the **Categories** button at the top of the page will display any categories these templates may fall into. Tap on a category to see which templates apply.

| ← Categories   |   |
|----------------|---|
| IPAWS Alert    | > |
| Scheduling     | > |
| Severe Weather | > |
| Translations   | > |
|                |   |
|                |   |
|                |   |
|                |   |
|                |   |
|                |   |
|                |   |
|                |   |

#### Scenarios

An Organization's Scenarios can be found and launched from the Scenarios tab.

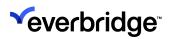

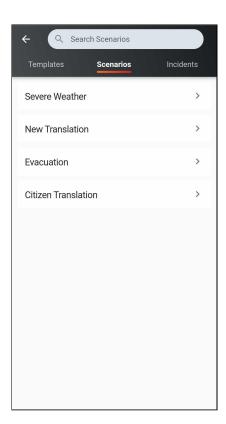

#### Incidents

Any Incidents that have been launched by an Organization can be found under the **Incidents** tab.

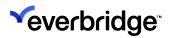

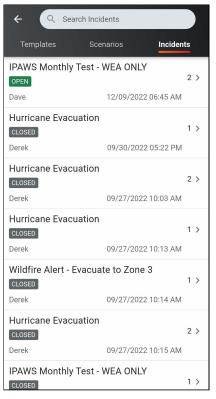

Tapping an Incident from the list will take you to the **Incident Details** page, which displays critical information about the Incident. An Incident update can be sent from here, and Incidents can be closed with or without communication, as well.

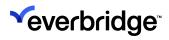

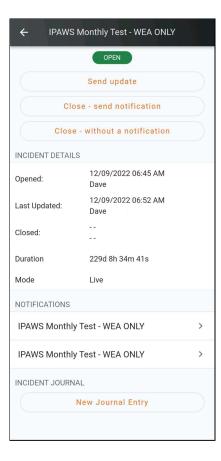

# Launching a New Incident From ManageBridge

Users can perform all of the tasks surrounding the sending and monitoring of Incidents from ManageBridge that they would within the desktop Manager Portal.

#### To launch a new Incident from ManageBridge App:

- 1. Tap the **Incidents** tile from the home menu. You'll arrive in the **Incidents** section.
- 2. Select an **Incident Template** under the **Templates** tab. Note that this differs from the desktop version of the Manager Portal in that a template **must** be selected when sending an Incident from ManageBridge.
  - Organizations may want to consider creating a basic ad hoc Incident template to be quickly used in ManageBridge when preexisting templates don't apply to a specific situation.
- 3. Fill in the variable fields of the selected Incident template. We used a template called **Flooding** below, which calls for local evacuations.

| ÷                | New Incident |       | Nex |
|------------------|--------------|-------|-----|
| Catagory:        |              |       |     |
| Select           |              |       | >   |
| Evacuation Zone: | :            |       |     |
| Select           |              |       | >   |
| Evacuation Statu | s:           |       |     |
| Select           |              |       | >   |
| Evacuation Start | Time:        |       |     |
| M-DD-YYYY HH:MM  |              |       |     |
| Shelter Name:    |              |       |     |
| Select           |              |       | >   |
| Area:            |              |       |     |
|                  |              | 0/260 |     |
|                  |              | 0/260 |     |

4. Tap **Next** to proceed to the next page, where more details and settings can be configured. If needed, when enabled to send this Incident as a test, toggle

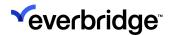

the Simulation Mode button ON at the top of the page.

| ← Hurricane                                                                                                    | Evacuation Preview |  |
|----------------------------------------------------------------------------------------------------|--------------------|--|
| Simulation Mode                                                                                                    |                    |  |
| Title<br>Hurricane Evacuation                                                                                                    |                    |  |
| Introductory text<br>A category {Catagory} hurricane is predicted to<br>make landfall in {Area}. As of 04-18-2023 at<br>14:04:28 an evacuation order {Evacuation Status}<br>for zone(s) {Evacuation Zone}. Residents in these<br>zones should find shelter at {Shelter Name}.                                                                                                    |                    |  |
| Variables                                                                                                    | >                  |  |
| Email/Fax: 2244, SMS: 0                                                                                                    | 0                  |  |
| <u> </u>                                                                                                    |                    |  |
| Add Record                                                                                                    | Attachment         |  |
| Contacts                                                                                                    | >                  |  |
| Settings                                                                                                    | >                  |  |
| Use SMS Text for Email Copy A category (Category) huricone is predicted to make leadfall in (Area). As of (Today's Date) at (Swacuton Start Time) an examination of the second start of the prediction of the second start of the second start of the |                    |  |

- 5. Tap **Variables** to review the variables established on the previous page and make any adjustments as needed.
- 6. If desired, tap **Add Record** to record a voice message, or tap **Attachment** to add a file.
- 7. Tap **Contacts** to review the recipients of this Incident.
- 8. Adjust the Incident's settings by tapping **Settings** and specifying the following options:
  - Imminent threat to life (Yes/No)
  - Priority Notification (Yes/No)
  - Hide list of variables (Yes/No)
  - Close after sending (Yes/No)
  - Use custom SMS Message (Yes/No)
  - Delivery Methods
    - All Contact Paths
    - Text Paths
    - Voice Paths
    - Everbridge Mobile App
    - Primary SMS
    - Primary Email
    - Primary Mobile Phone

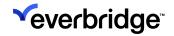

- Sender Information
  - Sender Email
  - Sender Caller ID
- Voicemail Preference
  - Message Only
  - No Message
  - Message with Confirmation
- Confirm (Yes/No)
- Delivery Throttling (Yes/No)
- Member App Settings
  - Request Location (Yes/No)
  - Request Image (Yes/No)
  - Request Additional Info (Yes/No)
  - Enable Sharing Options (Yes/No)
- Additional Notification Settings
  - Language
  - Duration
  - Contact Cycles
  - Cycle Interval
  - Path Interval

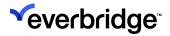

9. Once the settings have been specified, tap **Preview** in the top-right corner to review the message before sending it.

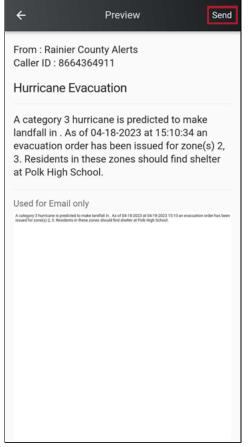

10. If everything looks correct in the Preview, tap Send.

### Reviewing Incident Details in the ManageBridge App

After tapping **Send**, the **Incident Details** screen is displayed. This offers a communication history for a particular Incident.

1. Tap the desired Notification to see the **Incident Details**. The table describes the sections, from top to bottom, of the **Incident Details** screen.

| Field Name or Area                                                               | Description                                                                                                    |
|----------------------------------------------------------------------------------|----------------------------------------------------------------------------------------------------|
| Incident Name                                                                    | The Incident name appears in the title bar at the top of<br>the screen just above the Status (OPEN or CLOSED)<br>button. The Incident Name is copied from the title of<br>the first Notification.                                                                                                    |
| Status                                                                           | An Incident is either OPEN (green background) or CLOSED (gray background).                                                                                                    |
| Send Update<br>Close - send<br>Notification<br>Close - without a<br>Notification | <ul> <li>Select one of these buttons to send an update or close the Incident. See:</li> <li><u>Sending an Update Notification in ManageBridge</u></li> <li><u>Closing an Incident in ManageBridge</u></li> </ul>                                                                                                    |
| Opened                                                                           | Displays the time stamp of the first Notification,<br>including the full name of the person who sent that first<br>message.                                                                                                    |
| Last Updated                                                                     | Displays the time stamp of the last modification and the<br>full name of the user who made that modification.<br>Modifications include: sending subsequent<br>Notifications, changing the name of the Incident,<br>closing the Incident, and adding entries to the Incident<br>Journal.                                   |
| Closed                                                                           | Displays the time stamp of when the Incident was closed and the full name of the user who closed the Incident.                                                                                                    |
| Notifications                                                                    | Under <b>Notifications</b> , all Notifications are listed in reverse chronological order, sorted by the <b>Sent On</b> time stamp.                                                                                                    |
| Incident Journal                                                                 | To record notes about the Incident that are not sent<br>with the Notification. You might want to record the<br>reason for sending the Notification, peripheral<br>information about the Incident, management of the<br>Incident, or any communication issues or<br>communication with external parties such as utilities, |

vendors, or regulators.

You can post any number of journal entries, even when the Incident is closed. You could post follow-up information denoting conversations or anything to ensure that it is documented on the Incident Report where the entire life cycle is recorded. (All Incident information is recorded up to the instant the Incident Report link is selected.)

Journal entries are displayed on the Incident Details page in reverse chronological order. However, journal entries for an Incident are listed on the Incident Report in chronological order.

- 1. Tap **New Journal Entry**. The **New Journal Entry** screen appears. Type your journal entry in the text box (maximum 500 characters).
- 2. Tap **Save**. The journal entries are displayed in **Incident Details** and also individually when you tap an Incident journal entry name.
- 2. Tap the desired Notification to see the Incident details.
  - a. **Confirmation Status**. For each of the confirmation states (Confirmed, Not Confirmed, Confirmed Late, and Unreachable), a list of the contact names appears.
  - b. Confirmation Status by Path. The Confirmation Status by Path chart shows the number of contacts that have confirmed by delivery method.
  - c. Tap Notification Summary to see the following details:
    - Notification ID
    - Message Title
    - Message Text
    - Initiated By
    - Start Date
    - End Date
    - Throttling (Yes/No)
    - Emergency (Yes/No)
    - Notification Mode
    - Imminent Threat to Life (Yes/No)
    - Sender Email
    - Sender Caller ID
    - Delivery Methods
    - Duration
    - Contact Cycles
    - Voicemail Preferences
    - Confirm (Yes/No)
  - d. Tap Back to return to Incident Details.

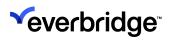

### Sending an Incident Update Notification

Recently opened Incidents are located at the top of the **Incidents** tab. While an Incident is active (Open), you can send update messages.

#### To send update messages via ManageBridge:

- 1. From **Incidents**, tap on the name of the Incident in question.
- 2. Tap **Send Update**. The **Update Incident** screen appears. If needed, you can select a different Incident Template for the follow-up than what was used for the original Incident.

| ← Update Nex                  | t |
|-------------------------------|---|
| IPAWS Monthly Test - WEA ONLY |   |
| Choose a different template   |   |
| Copy variable value from:     |   |
| Previous Notification         |   |
| O Template Setup              |   |
| *Agency Name:                 |   |
| Rainier County                |   |
| 14/99                         |   |
| *90 Character Message - WEA:  |   |
| Test - 90 character update    |   |
| 26/90                         |   |
| 360 Character Message - WEA:  |   |
| Test - 360 character update   |   |
| 27/360                        |   |
|                               |   |

- 3. Under **Copy variable value from...** select either **Previous Notification** to retain the information entered in these variable fields from the original Incident, or choose **Template Setup** to clear them entirely.
- 4. Change the value of any fields as needed.
  - You can fill in the fields in any order.
  - Editable fields are white. The values in the gray fields cannot be changed.

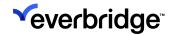

- Required fields are indicated with \*.
- There might be spinner lists offering solutions from which you select a value. The values and their order are defined by your administrators. Select the desired value and tap **Confirm**.
- 5. After you have finished configuring your information variables, tap **Next**. Here, you can:
  - Enable Simulation Mode.
  - Edit the Title and Introductory Text.
  - Double-check the variables.
  - Review the remaining available character count.
  - Add a voice recording.
  - Add an attachment.

| ÷                      | IPAWS Monthly T              | est - WEA ONLY    | Preview |
|------------------------|------------------------------|-------------------|---------|
| Simula                 | ation Mode                   |                   |         |
| Title<br>IPAWS N       | Monthly Test - WEA           | ONLY              |         |
| Introductor<br>{90 Cha | y text<br>racter Message - W | EA} - {Agency Nar | ne}     |
| Variabl                | es                           |                   | >       |
| Email/Fa               | ax: 2427, SMS: 87            |                   | 0       |
|                        | <b>.</b>                     |                   |         |
| А                      | dd Record                    | Attachme          | ent     |
| Contac                 | ts                           |                   | >       |
| Setting                | s                            |                   | >       |
|                        |                              |                   |         |

6. Tap **Contacts** to specify who should receive the follow-up by Individuals, Groups, Rules, or the Map. Once they've been chosen, tap the back arrow to

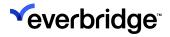

#### return to the previous page.

| ← 🤮     | Con              | tacts          | Others |
|---------|------------------|----------------|--------|
| Q Indiv | /idual/Group/Rul | e/ShapeLibrary |        |
|         | List             | Мар            |        |
|         | Individual       |                | 4225   |
| 2.      | Group            |                | 4      |
| Ħ       | Rule             |                | 8      |

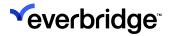

7. Tap **Settings** to configure the following preferences:

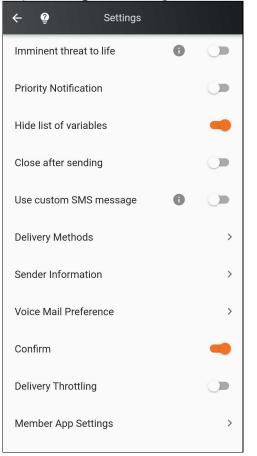

- Imminent threat to life (Yes/No)
- Priority Notification (Yes/No)
- Hide list of variables (Yes/No)
- Close after sending (Yes/No)
- Use custom SMS message (Yes/No)
- Delivery Methods
  - All Contact Paths
  - Text Paths
  - Voice Paths
  - Everbridge Mobile App
  - Primary SMS
  - Primary Email
  - Primary Mobile Phone
- Sender Information
  - Sender Email
  - Sender Caller ID
- Voice Mail Preference
  - Message Only
  - No Message
  - Message with Confirmation

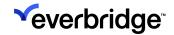

- Confirm (Yes/No)
- Delivery Throttling (Yes/No)
- Member App Settings
  - Request Location (Yes/No)
  - Request Image (Yes/No)
  - Request Additional Info (Yes/No)
  - Enable Sharing Options (Yes/No)
- Additional Notification Settings
  - Language
  - Duration
  - Contact Cycles
  - Cycle Interval
  - Path Interval
- 8. Review the information from the Incident.
- 9. Tap **Back** at any time to return to the previous screen when you need to modify any information variables.
- 10. Tap **Preview** to review the details of the follow-up message. Once satisfied, tap **Send**.

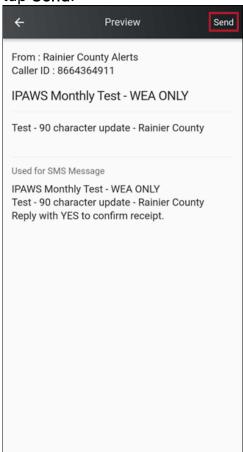

## Closing an Incident in ManageBridge

There are two ways to close an Incident in ManageBridge: Closing with or without a Notification.

### **Closing With a Notification**

1. Tap on the desired Incident from the **Incidents** tab. You'll land on the **Incident Details** page.

| ÷              | IT Outage                    |   |
|----------------|------------------------------|---|
|                | OPEN                         |   |
|                | Send update                  |   |
| CI             | ose - send notification      |   |
| Clos           | e - without a notification   |   |
| INCIDENT DETAI | LS                           |   |
| Opened:        | 04/06/2023 03:19 PM<br>Sarah |   |
| Last Updated:  | 04/06/2023 03:19 PM<br>Sarah |   |
| Closed:        |                              |   |
| Duration       | 12d 1h 6m 37s                |   |
| Mode           | Live                         |   |
| NOTIFICATIONS  |                              |   |
| IT Outage      |                              | > |
| INCIDENT JOURI | NAL                          |   |
|                | New Journal Entry            |   |

2. Tap **Close - send notification.** The **Close Incident** screen is displayed, where you can choose to import variables from either the Previous Notification or from the Template Setup. You can also use a different Incident template entirely as needed.

3. Fill out the status, time frames, and other data points included on this page, then tap **Next**.

| ← Close Next   IT Outage     Choose a different template   Copy variable value from:   ● Previous Notification   ● Template Setup   Current Time: 04:35 PM   Oday's Date: Image: Close   Oday's Date: Image: Close   Oday's Date: Image: Close   Oday's Date: Image: Close   Our email servers are down. Image: Close   Current Status: Image: Close   Down Image: Close   Down Image: Close   Down Image: Close   Incident Statu Date: Image: Close   Incident Statu Date: Image: Close   Image: Close Image: Close   Down Image: Close   Image: Close Image: Close   Image: Close Image: Close                                                                                                    | 4:38 🔿 🗰 🕢 👘 🖓 🖼 🚺               | 47%  |
|----------------------------------------------------------------------------------------------------|----------------------------------|------|
| Choose a different template   Copy variable value from: <ul> <li>Previous Notification</li> <li>Template Setup</li> </ul> <li>Current Time: <ul> <li>04:35 PM</li> </ul> </li> <li>Notification Status: <ul> <li>Close</li> </ul> </li> <li>Today's Date: <ul> <li>04:18-2023</li> </ul> </li> <li>Additional IT Issue Details: <ul> <li>Our email servers are down.</li> <li>27/1000</li> </ul> </li> <li>Current Status: <ul> <li>Down</li> <li>&gt;</li> </ul> </li> <li>Estimated Incident Resolve Date: <ul> <li>0/260</li> </ul> </li> <li>Incident Start Date: <ul> <li>0/260</li> </ul> </li> <li>D-MM-YYYY HH:MM</li> <li>System Impacted:</li>                                                                                                    | ← Close                          | Next |
| Choose a different template   Copy variable value from: <ul> <li>Previous Notification</li> <li>Template Setup</li> </ul> <li>Current Time: <ul> <li>04:35 PM</li> </ul> </li> <li>Notification Status:</li> <li>Close</li> <li>Today's Date: <ul> <li>04:18-2023</li> </ul> </li> <li>Additional IT Issue Details: <ul> <li>Our email servers are down.</li> <li>27/1000</li> </ul> </li> <li>Current Status: <ul> <li>Down</li> <li>&gt;77/1000</li> </ul> </li> <li>Estimated Incident Resolve Date: <ul> <li>0/260</li> </ul> </li> <li>Incident Start Date: <ul> <li>0/260</li> </ul> </li> <li>Incident Start Date: <ul> <li>©</li> <li>System Impacted:</li> </ul> </li>                                                                                                    | IT Outogo                        |      |
| Copy variable value from: <ul> <li>Previous Notification </li> <li>Template Setup</li> </ul> <li>Current Time: <ul> <li>04:35 PM</li> </ul> </li> <li>Notification Status: <ul> <li>Close</li> </ul> </li> <li>Today's Date: <ul> <li>04:18-2023</li> </ul> </li> <li>Additional IT Issue Details: <ul> <li>Our email servers are down.</li> <li>27/1000</li> </ul> </li> <li>Current Status: <ul> <li>Down</li> <li>&gt;</li> </ul> </li> <li>Estimated Incident Resolve Date: <ul> <li>0/260</li> </ul> </li> <li>Incident Start Date: <ul> <li>0/260</li> </ul> </li> <li>Incident Start Date: <ul> <li>0/260</li> </ul> </li>                                                                                                    | Ti Outage                        |      |
| <ul> <li>Previous Notification</li> <li>Template Setup</li> <li>Current Time: <ul> <li>04:35 PM</li> </ul> </li> <li>Notification Status: <ul> <li>Close</li> </ul> </li> <li>Today's Date: <ul> <li>04-18-2023</li> </ul> </li> <li>Additional IT Issue Details: <ul> <li>Our email servers are down.</li> <li>27/1000</li> </ul> </li> <li>Current Status: <ul> <li>Down</li> <li>&gt;</li> </ul> </li> <li>Estimated Incident Resolve Date: <ul> <li>D-MM-YYYY HH:MM</li> </ul> </li> <li>Estimated Time to Resolve: <ul> <li>0/260</li> </ul> </li> <li>Incident Start Date: <ul> <li>D-MM-YYYY HH:MM</li> </ul> </li> <li>System Impacted:</li> </ul>                                                                                                    | Choose a different template      |      |
| Current Time:   04:35 PM   Notification Status:   Close   Today's Date:   04:18-2023   Additional IT Issue Details:   Our email servers are down.   27/1000   Current Status:   Down   ≥ >   Estimated Incident Resolve Date:   ID-MM-YYYY HH:MM   Estimated Time to Resolve:   0/260   Incident Start Date:   Incident Start Date:   Incident Start Date:                                                                                                    | Copy variable value from:        |      |
| Current Time:   04:35 PM   Notification Status:   Close   Today's Date:   04:18-2023   Additional IT Issue Details:   Our email servers are down.   27/1000   Current Status:   Down   Estimated Incident Resolve Date:   ID-MM-YYYY HH:MM   Estimated Time to Resolve:   0/260   Incident Start Date:   Incident Start Date:                                                                                                    | Previous Notification            |      |
| 04:35 PM<br>Notification Status:<br>Close<br>Today's Date:<br>04-18-2023<br>Additional IT Issue Details:<br>Our email servers are down.<br>Current Status:<br>Down                                                                                                    | O Template Setup                 |      |
| Notification Status:   Close   Today's Date:   04-18-2023   Additional IT Issue Details:   Our email servers are down.   27/1000   Current Status:   Down   Estimated Incident Resolve Date:   Incident Start Date:   0/260   Incident Start Date:   Incident Start Date:                                                                                                    | Current Time:                    |      |
| Close Close Close Coverence of the second of the second of | 04:35 PM                         |      |
| Close  Today's Date: 04-18-2023  Additional IT Issue Details: Our email servers are down.  Current Status: Down  Current Status: Down  Estimated Incident Resolve Date:  DD-MM-YYYY HH:MM  Estimated Time to Resolve:  0/260  Incident Start Date:  DD-MM-YYYY HH:MM  System Impacted:                                                                                                    |                                  |      |
| O4-18-2023  Additional IT Issue Details: Our email servers are down.  Duremail servers are down.  27/1000  Current Status: Down  Current Status: Down  Current Status: Down  Current Status: Down  Current Status: Down  Current Status: Down  Current Status: Down  Current Status: Current Status: Current   |                                  |      |
| O4-18-2023  Additional IT Issue Details: Our email servers are down.  Duremail servers are down.  27/1000  Current Status: Down  Current Status: Down  Current Status: Down  Current Status: Down  Current Status: Down  Current Status: Down  Current Status: Down  Current Status: Current Status: Current   |                                  |      |
| Additional IT Issue Details:<br>Our email servers are down.<br>27/1000<br>Current Status:<br>Down                                                                                                    | Today's Date:                    |      |
| Our email servers are down.   27/1000   Current Status:   Down   Estimated Incident Resolve Date:   DD-MM-YYYY HH:MM   Estimated Time to Resolve:   0/260   Incident Start Date:   DD-MM-YYYY HH:MM                                                                                                    | 04-18-2023                       |      |
| Our email servers are down.   27/1000   Current Status:   Down   Estimated Incident Resolve Date:   DD-MM-YYYY HH:MM   Estimated Time to Resolve:   0/260   Incident Start Date:   DD-MM-YYYY HH:MM                                                                                                    | Additional IT Issue Details:     |      |
| Current Status:<br>Down  S S Estimated Incident Resolve Date:  DD-MM-YYYY HH:MM Estimated Time to Resolve:  0/260 Incident Start Date:  DD-MM-YYYY HH:MM S System Impacted:                                                                                                    |                                  |      |
| Current Status:<br>Down  S S Estimated Incident Resolve Date:  DD-MM-YYYY HH:MM Estimated Time to Resolve:  0/260 Incident Start Date:  DD-MM-YYYY HH:MM S System Impacted:                                                                                                    |                                  |      |
| Current Status:<br>Down S ><br>Estimated Incident Resolve Date:<br>DD-MM-YYYY HH:MM<br>Estimated Time to Resolve:<br>0/260<br>Incident Start Date:<br>DD-MM-YYYY HH:MM                                                                                                    |                                  |      |
| Current Status:<br>Down S ><br>Estimated Incident Resolve Date:<br>DD-MM-YYYY HH:MM<br>Estimated Time to Resolve:<br>0/260<br>Incident Start Date:<br>DD-MM-YYYY HH:MM                                                                                                    | 27/1000                          |      |
| Down >   Estimated Incident Resolve Date:   DD-MM-YYYY HH:MM   Estimated Time to Resolve:   0/260   Incident Start Date:  DD-MM-YYYY HH:MM   TD-MM-YYYY HH:MM                                                                                                    | 2771000                          |      |
| Estimated Incident Resolve Date:  DD-MM-YYYY HH:MM  Estimated Time to Resolve:  0/260  Incident Start Date:  DD-MM-YYYY HH:MM  System Impacted:                                                                                                    | Current Status:                  |      |
| DD-MM-YYYY HH:MM  Estimated Time to Resolve:  0/260  Incident Start Date:  DD-MM-YYYY HH:MM  *System Impacted:                                                                                                    | Down                             | ⊗ >  |
| DD-MM-YYYY HH:MM  Estimated Time to Resolve:  0/260  Incident Start Date:  DD-MM-YYYY HH:MM  *System Impacted:                                                                                                    | Estimated Incident Recolve Date: |      |
| Estimated Time to Resolve: 0/260 Incident Start Date: DD-MM-YYYY HH:MM *System Impacted:                                                                                                    | Estimated incluent resolve Date. | 0    |
| 0/260 Incident Start Date:                                                                                                    | DD-MM-YYYY HH:MM                 |      |
| 0/260 Incident Start Date:                                                                                                    |                                  |      |
| Incident Start Date:                                                                                                    | Estimated Time to Resolve:       |      |
| Incident Start Date:                                                                                                    | 0/260                            |      |
| DD-MM-YYYY HH:MM *System Impacted:                                                                                                    |                                  |      |
| DD-MM-YYYY HH:MM  *System Impacted:                                                                                                    | Incident Start Date:             |      |
| *System Impacted:                                                                                                    |                                  |      |
|                                                                                                    | DD-MM-YYYY HH:MM                 |      |
|                                                                                                    | *System Impacted:                |      |
| Email Server 🛛 🔊 >                                                                                                    | Email Server                     | ⊗ >  |

- 4. On the next page, you can:
  - Enable Simulation Mode
  - Review used variables

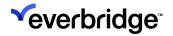

- Add a voice recording
- Add an attachment
- 5. Tap **Contacts** to review the Notification's recipients.
- 6. Review other crucial configurations by tapping on **Settings**. Here you can specify:
  - Exercise Mode (Yes/No)
  - Imminent threat to life (Yes/No)
  - Priority Notification (Yes/No)
  - Hide list of variables (Yes/No)
  - Use Custom SMS Message (Yes/No)
  - Delivery methods
    - All Contact Paths
    - Text Paths
    - Voice Paths
    - Primary SMS
    - Primary Email
    - Primary Mobile
    - Everbridge Mobile App
  - Sender Information
    - Sender Email
    - Sender Caller ID
  - Voicemail Preference
    - Message Only
    - No Message
    - Message with Confirmation
  - Confirm (Yes/No)
  - Delivery Throttling (Yes/No)
  - Member App Settings
    - Request Location (Yes/No)
    - Request Image (Yes/No)
    - Request Additional Info (Yes/No)
    - Enable Sharing Options (Yes/No)
  - Additional Settings
    - Language
    - Duration
    - Contact Cycles
    - Cycle Interval
    - Path Interval
- 7. Once finished, tap **Preview** to review the Notification. When satisfied, tap **Send**.

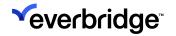

### **Closing Without a Notification**

To close an Incident without sending a Notification, simply tap **Close - without a Notification**. A confirmation message will appear. Tap **Yes**, and the Incident will be closed without any further communication.

|                  | IT Ou                       | tage           |   |
|------------------|-----------------------------|----------------|---|
|                  | OP                          | EN             |   |
|                  | Send u                      | ipdate         |   |
|                  | Close - send                | notification   |   |
|                  | Close - without             | a notification |   |
| INCIDENT         | DETAILS                     |                |   |
| Opened:          | Con                         | firm           |   |
| Last Upd         | Are you sure yo<br>this inc |                |   |
| Closed:          | Cancel                      | Yes            |   |
| Duration         | 12d 18                      | h 41m 17s      |   |
| Mode             | Live                        |                |   |
| NOTIFICA         | TIONS                       |                |   |
| IT Outa          | ge                          |                | > |
| INCIDENT JOURNAL |                             |                |   |
|                  | New Jour                    | nal Entry      |   |
|                  |                             |                |   |

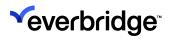

# **Critical Events**

The **Critical Events Home** page can be reached by tapping the **Critical Events tile** on the home page.

| Sarah<br>Organization Adm | in E      |
|---------------------------|-----------|
| ← Tower Global            |           |
| (A)                       |           |
| Notifications             | Incidents |
| <b>\$</b>                 |           |
| Critical Events           | Мар       |
| C                         |           |
| Reports                   |           |
|                           |           |

From there, it's divided into four tabs:

- 1. Events
- 2. Templates
- 3. Task Lists
- 4. Documents

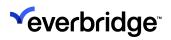

| ← Critical Ev                               | vent Home           |
|---------------------------------------------|---------------------|
| Events Templates                            | Tasklists Documents |
| New                                         | Event               |
| Launch Event                                | from Template       |
| Recent                                      | Starred             |
| Spring 2023 Flood<br>ACTIVE<br>Derek        | 4/6/2023 11:24 AM   |
| Evacuation Notice                           | 4/19/2023 12:40 PM  |
| Hollywood Hills Wildfire<br>CLOSED<br>Sarah | 12/14/2022 12:06 PM |
|                                             |                     |

You can launch a new Critical Event directly from the Home Page, as well as view recent and starred events.

**NOTE:** This section is only available for **Crisis Management** customers. For an in-depth overview of Critical Events, see the <u>Crisis Management User</u> <u>Guide</u>.

### **Events**

The **Events** tab is broken into three subtabs:

- Active -displays any Active Critical Events.
- All displays all Critical Events regardless of status.
- Closed displays any Closed Critical events.

### **Creating a New Critical Event**

A new Critical Event can be created by tapping the + icon at the top of each of these subtabs.

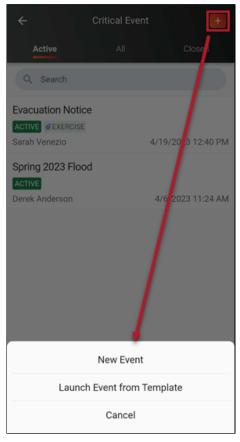

Tapping on an Event on the Events tab will show a breakdown of its Tasklists, Incidents, Documents, and Notes as separate subtabs.

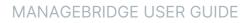

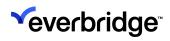

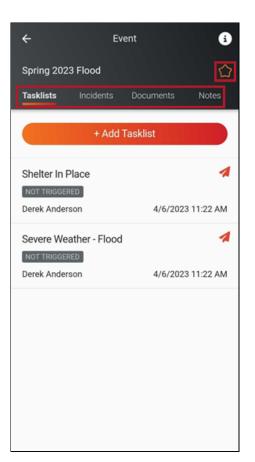

A new Critical Event can be created by tapping the + icon at the top of each subtab

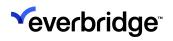

| ← Critical Event                 |
|----------------------------------|
| Active All Close                 |
| Q Search                         |
| Evacuation Notice                |
| Sarah Venezio 4/19/20/3 12:40 PM |
| Spring 2023 Flood                |
| Derek Anderson 4/6 2023 11:24 AM |
| New Event                        |
| Launch Event from Template       |
| Cancel                           |

# Templates

Any available Critical Events template can be found under the **Templates** tab.

**NOTE:** For more on Critical Event Templates, see the <u>Crisis Management</u> <u>User Guide</u>.

The Search Bar helps users quickly locate the template they need, while the + button in the top-right corner allows them to create a new template on the fly.

| ← Critical Event Template                                               | + |
|-------------------------------------------------------------------------|---|
| Q Search                                                                |   |
| Bomb Threat<br>Created By Sarah<br>Created On 04/19/2023 12:23 PM       | > |
| Evacuation Notice<br>Created By Sarah<br>Created On 04/19/2023 12:21 PM | > |
| Active Shooter<br>Created By Sarah<br>Created On 04/19/2023 12:06 PM    | > |
| Fire<br>Created By Sarah<br>Created On 09/13/2022 12:51 PM              | > |
| Flood<br>Created By Everbridge<br>Created On 09/23/2021 09:14 AM        | > |
| Earthquake<br>Created By Everbridge<br>Created On 09/23/2021 09:14 AM   | > |

Tap on any template to view or add to its details, including its Tasklists, Incidents, and Documents. Tap the **Create Event** button in the top-right corner to create a new Critical Event using the selected template.

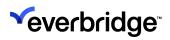

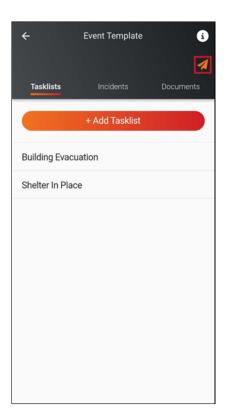

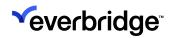

### Tasklists

Task Lists can be created, edited, shared, and deleted in ManageBridge under the **Task Lists** tab.

**NOTE:** For a detailed explanation of Tasks and Task Lists, refer to the <u>*Crisis*</u> <u>*Management User Guide*</u>.

#### Creating a Task List

To create a Task List within ManageBridge:

- 1. Tap **Task Lists** at the top of the **Critical Event Home** page to be routed to the **Task List Template** page.
- 2. Tap the plus sign button in the upper right corner.

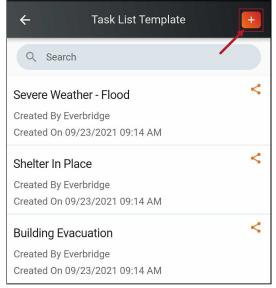

The New Task List page appears.

3. Add a title, description, and if desired, an owner of the Task List. Multiple owners can be selected by specifying an individual, group, or rule.

|            | New Tasklist | Next  |
|------------|--------------|-------|
| ITLE       |              |       |
|            |              |       |
|            |              |       |
| ESCRIPTION |              | 0/800 |
|            |              |       |
|            |              |       |
|            |              | 0/800 |
| NER        |              |       |
| ect        |              | >     |
| ect        |              |       |

- 4. Tap Next to finish creating the Task List.
- 5. The **Task List Detail** page for the new Task List appears. The addition will also appear on the **Task List Template** page.

#### Adding a Task to a Task List Template

Now that there's a new Task List, it's time to add the first task. To do so:

1. Select the desired Task List from the **Task List Template** page.

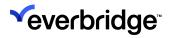

2. Tap Add Task at the bottom of the screen.

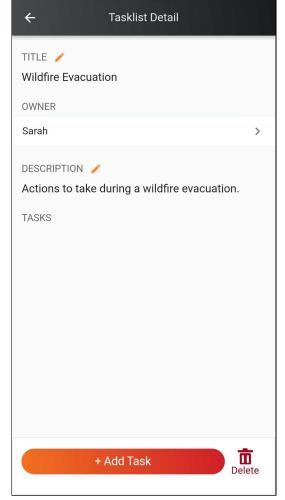

- 3. Fill in the task details.
  - Add a name, which is the only required data point to proceed.
  - If desired, specify an assignee by selecting individuals, groups, or rules.

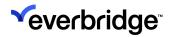

• Add any relevant documentation from the **Document Library**.

| ÷           | Add a New Task            |   |
|-------------|---------------------------|---|
| * TASK NAME | 1                         |   |
| ASSIGN TO   |                           |   |
|             |                           | > |
| DOCUMENT    |                           |   |
|             | Add Document From Library |   |
|             |                           |   |

4. Tap the **Back** button at the top to return to the Task List. The new task can now be seen in the **Tasks** section.

| ÷               | Tasklist Detail               |                 |
|-----------------|-------------------------------|-----------------|
| TITLE 🧪         |                               |                 |
| Wildfire Evacua | tion                          |                 |
| OWNER           |                               |                 |
| Sarah           |                               | >               |
| DESCRIPTION 🥖   | ,                             |                 |
| Actions to take | during a wildfire evacuation. |                 |
| TASKS           |                               |                 |
| Gather essentia | al items.                     |                 |
| Assignee:       | Sarah                         |                 |
|                 |                               |                 |
|                 |                               |                 |
|                 |                               |                 |
|                 |                               |                 |
|                 |                               |                 |
|                 |                               |                 |
|                 |                               |                 |
|                 | + Add Task                    | <b>b</b><br>ete |
|                 |                               |                 |

5. Repeat this process for as many tasks as needed.

### Edit Task List

To edit a Task List:

- 1. Tap on it from the **Task List Template** page.
- 2. From the **Task List Detail** page, tap on the **Pencil** icons near the title or description to edit them, or on the **Owner** field to change Task List ownership.
- 3. Tap the **Back** button to save the changes and return to the **Task List Template** page.

### Edit Task

To edit an individual task:

- 1. Select its parent Task List from the Task List Template page.
- 2. Tap on the task that needs to be edited.
- 3. Tap the **Pencil** icon next to the **Task Name** to edit it, or on the **Assign To** field to change the assignees. Documents can be added and removed from the task here, as well.
- 4. Tap the **Back** button to save your changes and return to the parent Task List.

### Share Task List

To share a Task List:

1. Tap the Share icon for the Task List that should be shared.

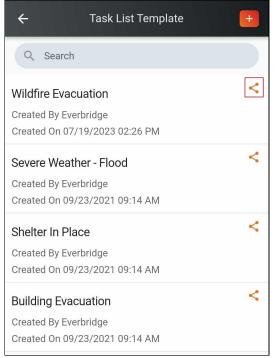

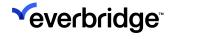

- 2. Choose the recipients from individuals, groups, or rules.
- 3. Once the recipients have been selected, tap Share.

| ← Share With Contacts | Share |
|-----------------------|-------|
| Group                 | 11    |
| Individual            | 1     |
| <b>∓</b> Rule         | 1     |

4. The recipients will receive an emailed notification about the newly-shared Task List.

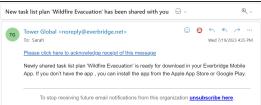

5. When returning to the **Task List Template** page, you'll see that the **Share** icon next to the previously-shared Task List has turned from orange to grey, indicating that sharing has been enabled.

#### **Remove Sharing from Task List**

If needed, sharing can be removed from a shared Task List, rendering it inaccessible to the previous recipients via the Everbridge Mobile App.

To do this:

1. Tap on the grey **Share** icon next to the desired Task List. A warning message will appear that informs the user that the recipients will no longer be able to

access this Task List from the Everbridge Mobile App if sharing is removed.

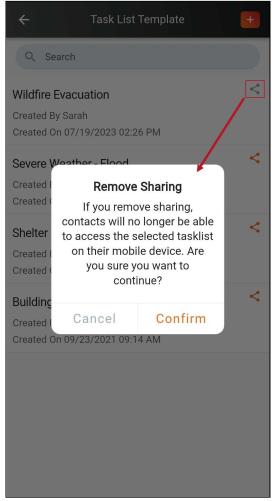

- 2. Tap **Confirm** to proceed with removing sharing from the specified Task List.
- 3. The **Share** icon on the **Task List Template** page for the unshared Task List has returned from grey to orange, indicating that it's no longer being shared.

#### **Delete Task List**

To delete a Task List:

- 1. Select the desired Task List from the Task List Template page.
- 2. Tap the **Delete** button at the bottom.

#### **Delete Task**

To delete a task from a Task List:

- 1. Select the parent Task List from the Task List Template page.
- 2. Tap on the task that needs to be deleted.
- 3. Tap Delete Task.

4. A confirmation message will appear. Tap **OK** to proceed with deleting the task.

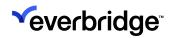

### Documents

Files that have been uploaded to the Manager Portal from **Critical Events** > **Documents Library** can also be found within ManageBridge under the **Critical Events** > **Documents** tab.

| Image: Section of the section of the sectin of the section of the section of the sect | Everbridge Suite       |                  |                                |                        |                           |                     | Tower Gle       | obal (Organization Admin) 🗸 | ∷ ≛ ?               | Logo  |
|----------------------------------------------------------------------------------------------------|------------------------|------------------|--------------------------------|------------------------|---------------------------|---------------------|-----------------|-----------------------------|---------------------|-------|
| Image: Stand Sharepoint   Image: Stand Sharepoint   Image: Stan                                                                                                    | Dashboard Universe     | Notifications 🗸  | ITA V Critical Events V        | Incidents 🗸            | Contacts                  | leports :           | Settings 🗸      |                             |                     |       |
| I we woode     I we woode     I we woode </td <td>Events Forms Documents</td> <td>Reports Audit Lo</td> <td>og</td> <td></td> <td></td> <td></td> <td></td> <td></td> <td>Launch a New Event</td> <td>0</td>                                                                                                    | Events Forms Documents | Reports Audit Lo | og                             |                        |                           |                     |                 |                             | Launch a New Event  | 0     |
| Image: Control     Image: Control     Image: Cont                                                                                                    | Folder                 | Actions          | New Document                   |                        |                           |                     |                 |                             |                     | Q     |
| Actors • Peterola Markets       • Actors • Peterola Markets     • Actors • Peterola Markets<                                                                                                    | Folder Name            |                  |                                |                        |                           |                     |                 |                             |                     |       |
| Address Continuity Handbook                                                                                                    |                        | U                | Name 🗘                         | Deadline               | Share With                | Added 0             | n               | Last Modified By            | Last Modified On    | ÷     |
| <ul> <li>Antore<sup>®</sup> • Names Contract.</li> <li>Apr A. 2021 11:1922 PU<sup>®</sup> bedrefinge P28077972. Apr A. 2023 11:1922 PU<sup>®</sup></li> <li>Comment Library</li> <li>Wei - 2 of 2 • 3 • 90/page •</li> <li>Wei - 2 of 2 • 3 • 90/page •</li> <li>Comment Library</li> <li>Comment Library</li></ul>                                                                                                    |                        | Actions -        | ${\cal O}$ External Sharepoint |                        |                           | Apr 6, 20           | 23 11:19:38 PDT | Everbridge 89280773673      | Apr 6, 2023 11:19:3 | 8 PDT |
| <ul> <li>WW1-202 I TO POPER</li> <li>Document Library</li> <li>+ Add Document</li> <li>Madd Document</li> <li>External Sharepoint<br/>Last Updated: 4/6/2023 11:19 AM</li> <li>Business Continuity Handbook</li> </ul>                                                                                                    |                        | Actions •        | 💩 Business Continuit           |                        |                           | Apr 6, 20           | 23 11:19:23 PDT | Everbridge 89280773673      | Apr 6, 2023 11:19:2 | 3 PDT |
| + Add Document<br>✓ External Sharepoint<br>Last Updated: 4/6/2023 11:19 AM<br>Business Continuity Handbook                                                                                                    |                        |                  |                                | View                   | 1 - 2 of 2 < 1            | > 5                 | 0/page $\vee$   |                             |                     |       |
| + Add Document<br>✓ External Sharepoint<br>Last Updated: 4/6/2023 11:19 AM<br>Business Continuity Handbook                                                                                                    |                        |                  |                                |                        |                           |                     |                 |                             |                     |       |
| + Add Document<br>✓ External Sharepoint<br>Last Updated: 4/6/2023 11:19 AM<br>Business Continuity Handbook                                                                                                    |                        |                  |                                |                        |                           |                     |                 |                             |                     |       |
| + Add Document<br>✓ External Sharepoint<br>Last Updated: 4/6/2023 11:19 AM<br>Business Continuity Handbook                                                                                                    | 4                      |                  | Doci                           | ımer                   | nt Lib                    | orar                | v               |                             |                     |       |
| <ul> <li>External Sharepoint</li> <li>Last Updated: 4/6/2023 11:19 AM</li> <li>Business Continuity Handbook</li> </ul>                                                                                                    |                        |                  | 5000                           |                        |                           |                     | ,               |                             |                     |       |
| <ul> <li>External Sharepoint</li> <li>Last Updated: 4/6/2023 11:19 AM</li> <li>Business Continuity Handbook</li> </ul>                                                                                                    |                        |                  |                                |                        |                           |                     |                 |                             |                     |       |
| <ul> <li>External Sharepoint</li> <li>Last Updated: 4/6/2023 11:19 AM</li> <li>Business Continuity Handbook</li> </ul>                                                                                                    |                        |                  |                                |                        |                           |                     |                 |                             | -                   |       |
| Last Updated: 4/6/2023 11:19 AM Business Continuity Handbook                                                                                                    |                        |                  |                                |                        |                           |                     | <u></u>         |                             |                     |       |
| Last Updated: 4/6/2023 11:19 AM Business Continuity Handbook                                                                                                    |                        |                  | + Ac                           | ld Do                  | ocum                      | nen                 | t               |                             |                     |       |
| Last Updated: 4/6/2023 11:19 AM Business Continuity Handbook                                                                                                    |                        |                  | + Ac                           | ld Do                  | ocum                      | nen                 | t               |                             |                     |       |
| Last Updated: 4/6/2023 11:19 AM Business Continuity Handbook                                                                                                    |                        |                  | + Ac                           | ld Do                  | ocum                      | nen                 | t               |                             |                     |       |
| Business Continuity Handbook                                                                                                    |                        | arnal (          |                                |                        |                           | nen                 | t               |                             |                     |       |
| Business Continuity Handbook                                                                                                    | © Exte                 | ernals           |                                |                        |                           | nen                 | t               |                             | 2                   |       |
| Business Continuity Handbook                                                                                                    |                        |                  | Sharep                         | point                  |                           |                     |                 |                             | <                   |       |
|                                                                                                    |                        |                  | Sharep                         | point                  |                           |                     |                 |                             | <                   |       |
|                                                                                                    |                        |                  | Sharep                         | point                  |                           |                     |                 |                             | <                   |       |
|                                                                                                    | Last                   | : Upda           | Sharep<br>ted: 4/6             | ooint<br>/202          | 3 11:1                    | 19 A                | ÀМ              |                             | <                   |       |
| Last Updated: 4/6/2023 11:19 AM                                                                                                    | Last                   | : Upda           | Sharep<br>ted: 4/6             | ooint<br>/202          | 3 11:1                    | 19 A                | ÀМ              |                             | <                   |       |
| Last Opualeu. 4/0/2023 11.19 Alvi                                                                                                    | Last                   | : Upda           | Sharep<br>ted: 4/6             | ooint<br>/202          | 3 11:1                    | 19 A                | ÀМ              |                             | <<br><              |       |
|                                                                                                    | Last                   | Updat            | Sharep<br>ted: 4/6<br>Contin   | point<br>/202<br>nuity | 3 11:<br><sup>7</sup> Han | 19 A<br>1 <b>db</b> | AM<br>ook       |                             | <<br><              |       |
|                                                                                                    | Last                   | Updat            | Sharep<br>ted: 4/6<br>Contin   | point<br>/202<br>nuity | 3 11:<br><sup>7</sup> Han | 19 A<br>1 <b>db</b> | AM<br>ook       |                             | <<br><              |       |
|                                                                                                    | Last                   | Updat            | Sharep<br>ted: 4/6<br>Contin   | point<br>/202<br>nuity | 3 11:<br><sup>7</sup> Han | 19 A<br>1 <b>db</b> | AM<br>ook       |                             | <<br><              |       |

NOTE: For more on Documents, see the Crisis Management User Guide.

### Adding a Document

Documents can also be added within ManageBridge. To do so:

- **Veverbridge**
- 1. Tap the **Add Document** button. The **Add Document** page appears.
- 2. Give the document a name.
- 3. There are two ways to find a document: Via Upload or Link.
  - Upload: Select this option and tap Browser... to open the file manager on your device. Note that you may need to grant additional device permissions to ManageBridge. Find the desired file to prepend it to the form.

| ← Add Document                                | Add     |
|-----------------------------------------------|---------|
| * DOCUMENT NAME<br>Emergency Plan             |         |
| <b>⊚ Upload</b>                               |         |
| Emergency Plan.jpg                            | ۲       |
| Maximum single file size is 50 MB.            |         |
| Link: Select this option and input the desire | ed URL. |
|                                               |         |
| ← Add Document                                | Add     |
| Add Document     * DOCUMENT NAME              | Add     |
|                                               | Add     |
| * DOCUMENT NAME                               | Add     |

4. Once the file is included in the form, tap Add to create the document.

### Sharing a Document

To share a document:

1. Tap the orange **Share** button for the document that should be shared.

| ÷ | Document Library                                       |   |
|---|--------------------------------------------------------|---|
|   | + Add Document                                         |   |
|   | r <b>gency Plan</b><br>Jpdated: 7/20/2023 2:25 PM      | < |
|   | mal Sharepoint<br>Jpdated: 4/6/2023 11:19 AM           | < |
|   | ness Continuity Handbook<br>Jpdated: 4/6/2023 11:19 AM | < |
|   |                                                        |   |

- 2. Select the recipients by specifying individuals, groups, or rules.
- 3. Tap **Share**. When returning to the **Document Library**, the newly-shared document will now have a grey **Share** button to indicate that it's been shared.

### **Removing Sharing from a Document**

Sharing can be disabled once you no longer want the recipients to have access to a document.

To remove sharing:

- 1. Tap the grey **Share** button for the document that should no longer be shared.
- 2. A popup message will appear with a warning that removing sharing will disable access to that document for the previous recipients. Tap **Confirm** to

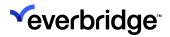

#### proceed.

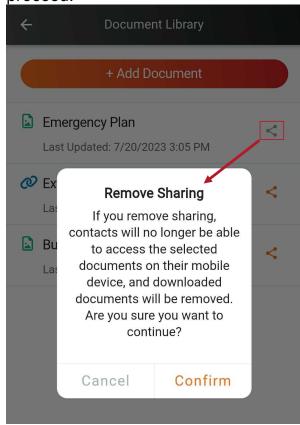

3. The **Share** icon next to the specified document has returned from grey to orange.

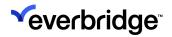

# Reports

The **Reports** tab serves as a quick report for Notifications, Safety Events, and Incidents by combining the data points available for selection in the **Reports** section in the desktop version of the **Manager Portal**.

Notifications from the past seven days are displayed by default, but each section of the Reports tab comes with a **date range picker** at the top to specify the desired report time period. Once the time period has been entered, tap the **Refresh** button to pull the updated results.

**NOTE:** For more details on Reports, see the <u>Organization Administrator</u> <u>Guide</u>.

## Notifications

Provides details on the following Notification Types:

- Standard
- Conference
- Polling
- Quota

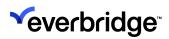

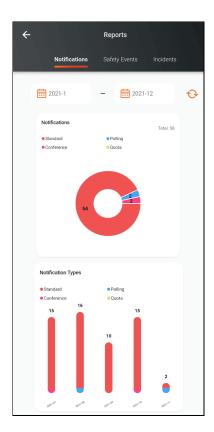

# Safety Events

Provides the numbers of the following events:

- SOS
- Phone Call
- Self-Report
- Chaperone
- Location
- Custom Form

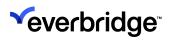

| ÷                                   | Reports                                                              |          |
|-------------------------------------|----------------------------------------------------------------------|----------|
| Notifications                       | Safety Events Incid                                                  | dents    |
| 2023-3                              | - 2023-7                                                             | Ð        |
| Notifications                       |                                                                      | Total: 1 |
| •SOS<br>•Phone Call<br>•Self-Report | Chaperone     Location     Custom Form                               |          |
| Notification Type                   | es                                                                   |          |
| •SOS<br>•Phone Call<br>•Self-Report | <ul> <li>Chaperone</li> <li>Location</li> <li>Custom Form</li> </ul> |          |
| O DESCRIPTION                       | 0 0 0 0                                                              | 1<br>0.5 |

# Incidents

Includes data on the following Incident types:

- ITA
- Default
- CT

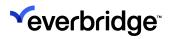

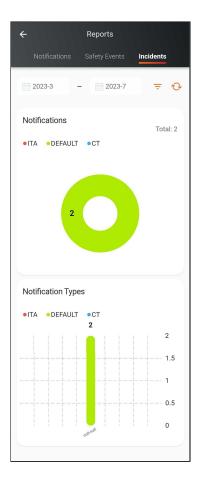